### **DIGITAL SKILLS FOR TEENS**

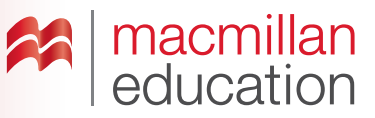

### **Digital image editors—Intermediate**

### **Let's discuss**

**A Read the text and answer the questions.**

A **digital image editor** allows you to interact in some way with the images you can find both online and offline. It allows you to add text, music, video, recorded sound or links to other websites. The image becomes 'interactive'. Interactive areas on an image are known as 'hotspots'. This process can be done collaboratively or individually.

- **1.** Have you ever used a digital image editor? What did you edit?
- **2.** Was it easy or difficult to use? Why?

### **Let's analyse**

**B Look at two examples of an interactive image. Answer the question in groups.**

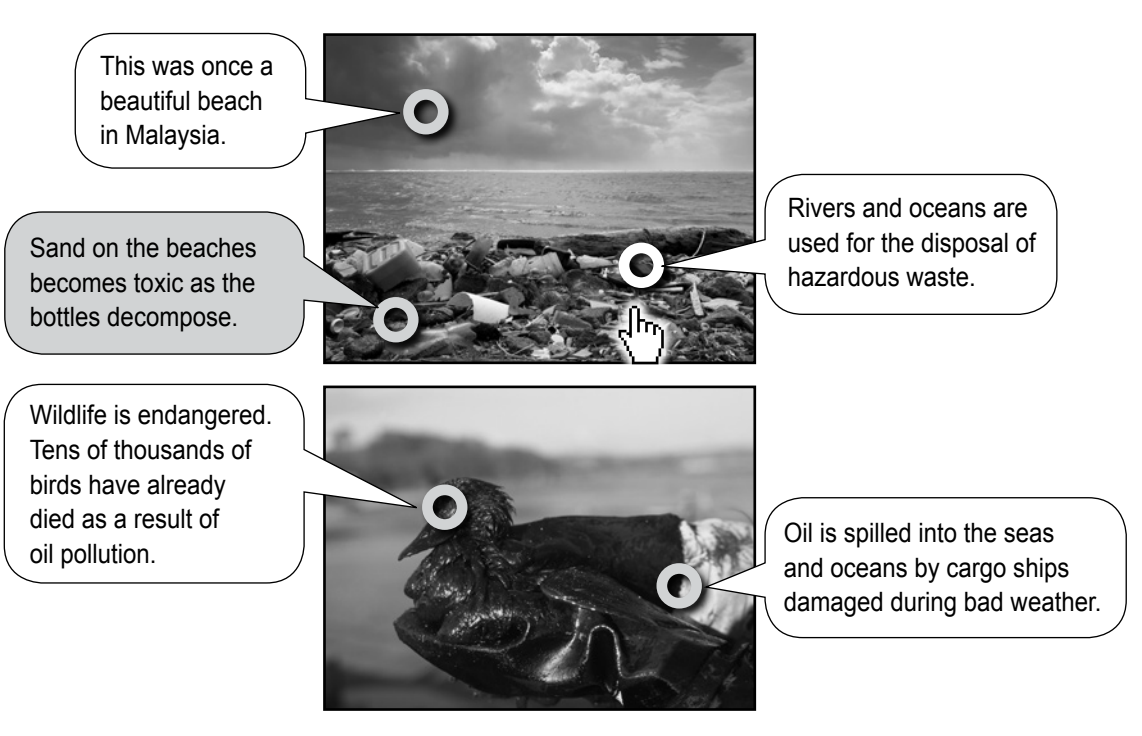

- **1.** What are the circles on the image?
- **2.** Why is there rubbish on this beach?
- **3.** What happens to the sand on the beaches?
- **4.** What else could an interactive image contain?

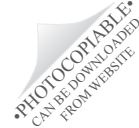

## **DIGITAL SKILLS FOR TEENS**

# macmillan<br>education

#### **GLOSSARY**

Hotspot: An area on an image which when clicked contains extra information or links to external data. Interactive image: An image which contains links to external text, audio, music, websites, videos and other things.

### **Let's do it!**

- **Step 1** Go online and search for an image of an environmental issue of your interest. Save the image onto your computer for later.
- **Step 2** Go online and choose a digital image editing tool to edit your photo.
- **Step 3** Think about what you are going to add to your image (text, audio, music).
- **Step 4** Upload your photo to your digital image editor and add your text, audio or music to it to make it interactive. Remember to use vocabulary and grammar structures you know.
- **Step 5** Once you have finished, share the link to your edited image with your teacher and classmates.

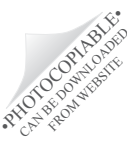